# SoftMax Pro

# SoftMax Pro Software Import and Export Tools

The import and export functionality of SoftMax<sup>®</sup> Pro Software allows for importing plate templates as xls files which are saved in a .txt format. Plate templates can be exported in a text or directly in a xls format. Plate data can be imported in two different ways: first by manually pasting the data into a Excel template file (or using a macro), second by saving it as .txt file and importing it into the software. The template file can be found in the software directory. Alternatively a programmer can write a script that formats the data according to the .xsd import scheme and generates an xml file. This file can then be imported into SoftMax Pro Software.

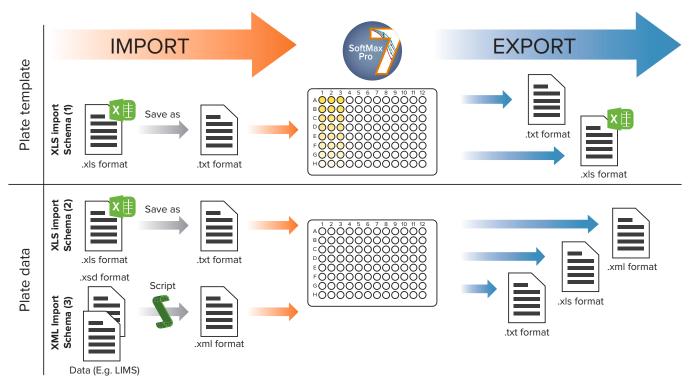

1. Can be generated by exporting a plate template from SoftMax Pro

- 2. C:\Program Files (x86)\Molecular Devices\SoftMax Pro X.X.X. GxP\Plugins\Import-PlateFormat\Templates
- 3. C:\Program Files (x86)\Molecular Devices\SoftMax Pro X.X.X. GxP\Plugins\Import-XML\Schema

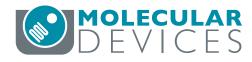

# Import your plate templates as well as data from third party devices.

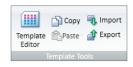

# Plate template import and export

For plate templates, SoftMax Pro Software provides an inbuild template importer and exporter. The table below shows the general format of a plate template table.

Icons for plate template import in SoftMax Pro Software.

| Well<br>location | Group name | Group<br>type | Sample<br>name | Descriptor name<br>(1) | Descriptor<br>value (1) | Descriptor<br>units (1) | Descriptor<br>name (2) | Descriptor<br>value (2) | Descriptor<br>units (2) |
|------------------|------------|---------------|----------------|------------------------|-------------------------|-------------------------|------------------------|-------------------------|-------------------------|
| A01              | PBlank     |               |                |                        |                         |                         |                        |                         |                         |
| A02              | Standards  | Standards     | 1              | Concentration          | 1                       | mg/mL                   |                        |                         |                         |
| A03              | Standards  | Standards     | 1              | Concentration          | 1                       | mg/mL                   |                        |                         |                         |
| A04              | Unknown    | Unknown       | 1              | Dilution Factor        | 1                       |                         |                        |                         |                         |

#### Plate template import and export format.

### Data import and export

Plate data import plugins for Excel or XML based data are separately available modules for SoftMax Pro Software.

#### **Excel-Based Import**

Simply cut and paste your data into the provided Excel template and click to import. Automate the process using Excel import macros and scripting.

# XML-Based Import

Have your computer programmer write an application to convert your data into the provided XML schema for automated import.

#### **Custom Import Module**

Our experienced software developers will create a custom import module to meet your data handling needs. Fully automate your data import and analysis process with custom protocols.

|   | New            |
|---|----------------|
|   | <u>O</u> pen   |
| Z | <u>E</u> xport |
|   | Import +       |

Plate data import can be found in the plate menu.

| Product                          | Description                                                               | Perpetual (non expiring)                                      | Subscription (annual)                                      |
|----------------------------------|---------------------------------------------------------------------------|---------------------------------------------------------------|------------------------------------------------------------|
| SoftMax Pro Importer XLS         | Import of data into SoftMax Pro from an<br>Excel-based template.          |                                                               | SMP.IMPORT.XLS<br>(Can be installed on 1 computer)         |
| SoftMax Pro Importer XLS and XML | Import of data into SoftMax Pro from an Excel-based template or XML file. | SMP.IMPORT.XLS.XML.NONEXP<br>(Can be installed on 1 computer) | SMP.IMPORT.XLS.AND.XML<br>(Can be installed on 1 computer) |

#### Contact Us

Phone:+1.800.635.5577Web:www.moleculardevices.comEmail:info@moldev.com

Check our website for a current listing of worldwide distributors.

#### **Regional Offices**

USA and Canada China (Beijing) Japan (Osaka) +1.800.635.5577 +86.10.6410.8669 +81.6.7174.8331 United Kingdom China (Shanghai) Japan (Tokyo) +44.118.944.8000 +86.21.3372.1088 +81.3.6362.5260 Europe\* Hong Kong South Korea 00800.665.32860 +852.3971.3530 +82.2.3471.9531 \*Austria, Belgium, Denmark, Finland, France, Germany, Ireland, Netherlands, Spain, Sweden and Switzerland

The trademarks used herein are the property of Molecular Devices, LLC or their respective owners. Specifications subject to change without notice. Patents: www.moleculardevices.com/patents FOR RESEARCH USE ONLY. NOT FOR USE IN DIAGNOSTIC PROCEDURES. ©2018 Molecular Devices, LLC 5/18 2188A Printed in USA

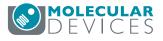